Thank you very much for your interest in the articulate.xyz May 2020 alpha trial. Your participation and feedback are very much appreciated.

### **Setup**

- As this is a beta App on an iOS device Apple require you to have "TestFlight" installed to access the beta App
- Click on the link<https://testflight.apple.com/join/kgoNqvfH>
- Follow the instructions from Apple on how to install "TestFlight"
- Once "TestFlight" is installed you should be able to see the App from within "TestFlight"
- Sometimes this fails, if you don't see the "Smart Reading Assistant" app, click the link above again. It should show the second time.
	- $\circ$  If you have any other issues with the installation please reach out to us and we'll get them sorted.

#### **What we'd like you to do**

The steps are numbered and in blue, the lettered points (in grey) are suggestions and things to think about.

### **1) Signup**

- *a. Follow the instructions. Do they make sense?*
- *b. Did you get the confirmation email first time? (Did it go in "Junk" mail")*
- *c. What can we do to improve the Signup experience/(if anything?)*
- **2) Login**
- **3) Take the first lesson**
	- *a. It's the tab on the lower left*

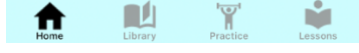

- *b. When in production we intend to take users straight to the first lesson (that functionality isn't yet in the App, so you'll have to do it manually for now)*
- *c. What do you think about the first lesson?*
- *d. What about the summary?*
- *e. Does the second lesson say it's available in 1 days' time?*
- **4) Come out of the lesson**

### **5) Reading something from the library (read as much or a little as you like)**

- **6) Stop the reading**
- *a. Did the report return?* **7) Adjust the text size**

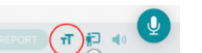

- **8) Select the tutor**
	- *a. Dive into the word (any word from the page)*
	- *b. Did the dictionary work?*
	- *c. Could you find where to slow the word down?*

# **9) Return to the 'Home' page**

### **10) Select the duration**

- *a. Does the graph make sense to you?*
- *b. Does it show how much you just read?*
- *c. What else would you like to see?*
- **11) Try the fluency graph**
- **12) Now go to the practice area**
- **13) Select "Practice Words" – the one with the magic wand**
- **14) Read a word or two**
- $\bullet$  $\overline{0}$  $\Box$ **15) Press the tutor speaking icon**
- **16) Once you've recorded something try the audio playback**
- **17) Record a few more words**
- **18) If some of them show the pulsing assistant icon, click it** *a. What more do you think the assistant should do?*
- **19) Go back to the main practice area menu**
- **20) Select "My List"**
- **21) Add a word or your own**
- **22) Go back to the main practice area menu**
- **23) Select "Research"**

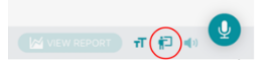

*a. If you'd be kind enough to record some of these words for us, that would be hugely helpful. Don't worry about mistakes or re-doing the word or what the colours are. Just your first attempt will be great. With your help we'll use the data to help improve the system.*

## **24) Email us some feedback**

*a. (The feedback button is on the 'Home' tab. Scroll the bottom to find it). We're in the early stages so all feedback (good or bad) is essential to us. Again, your help is very much appreciated.*

## **Known issues**

As this is an early alpha release there are some known issues. Regardless of this list, if you hit an issue, have an idea, suggestion or other feedback please email it to us.

- Reader screen bounce a page can be pulled vertically revealing an additional sentence from the next page. The is confusing because reading pages are designed to swipe sideways
- Pronunciation accuracy could be improved
- Reading time doesn't always seem to match actual reading time
- The App should explain what a phoneme is somewhere
- I know I made a mistake but I don't see it
	- o The App doesn't focus on individual errors but instead is looking for trends
- Homework page (a reminder of what I'm supposed to be doing between lessons) is missing
- Need more books in the library